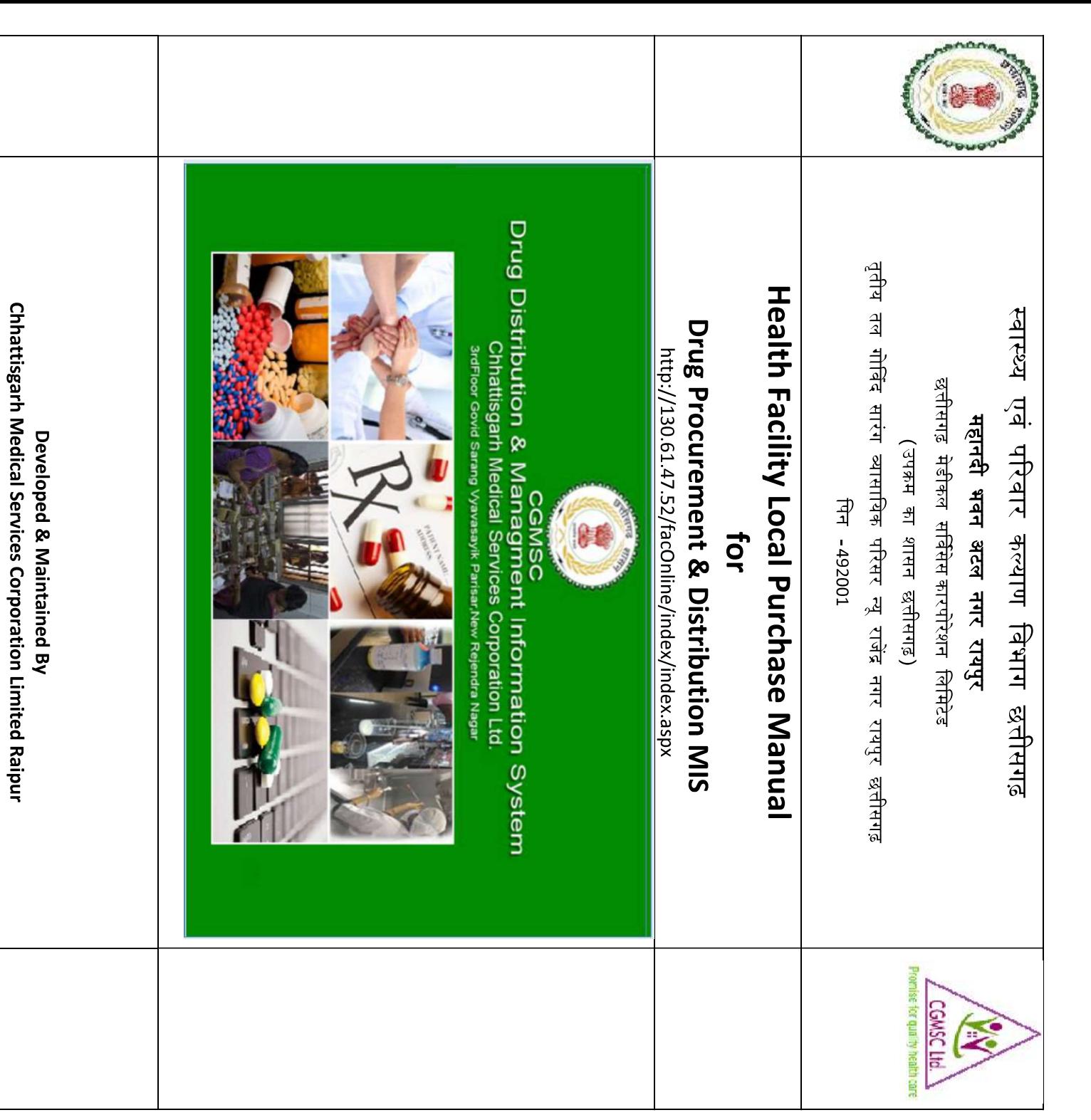

Contact No: 0771-4280016 (Extn 17) Fax No: 0771-4280018

Mobile No: 7773006940,7773006938

Contact: cgmsc.it@gmail.com, sm.cgmsc@gov.in

## Step1: Open CGMSC Official website with http://cgmsc.gov.in

Click on http://130.61.47.52/facOnline/index/index.as

## Step2: Health Facility Login

सभी स्वास्थ्य संस्थाओं के मुख्य दवा भंडार को लॉग इन और पासवर्ड प्रदान किया जा चुका है :-

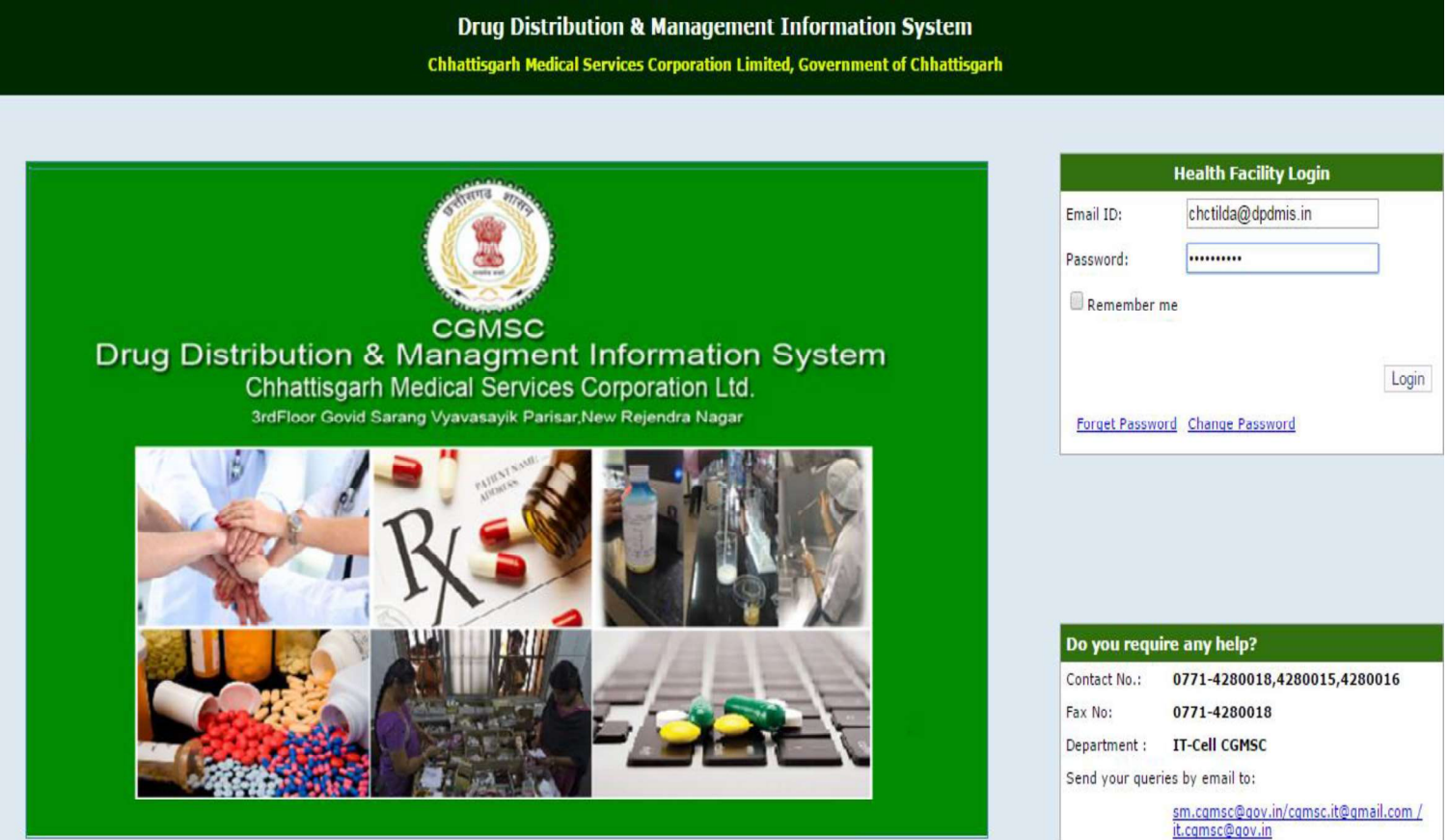

## Instructions for NOC/Monthly Indent

Monthly /NOC स्क्रीन में मासिक मांगपत्र की एंट्री करते हुए NOC/Monthly indent बनाया जा सकता है :

- ≻ <u>Local Purchase: E</u>DL दवाओं का Local Purchase NOC प्राप्त कर ही किया जा सकेगा | Non EDL दवाओं का NOC Generate नहीं किया जा सकेगा परन्तु क्रय आदेश और प्राप्ति
- ≻ NOC : दवाओं जिनका NOC प्राप्त करना है यदि सम्बंधित वेयर हाउस अन्य वेयर हाउस उल्लेख करते हुए Urgent NOC प्राप्त किया जा सकता है |
- ≻ Monthly Indent: यदि वांछित दवाएं सम्बंधित वेयर हाउस में उपलब्ध है इस स्थिति में NOC जारी नहीं किया जा सकेगा| इस स्थिति में उनका मासिक मांगपत्र सम्बंधित वेयर Local Purchase: EDL दवाओं का Local Purchase NOC प्राप्त कर ही किया जा सचे<br>Non EDL दवाओं का NOC Generate नहीं किया जा सकेगा परन्तु क्रय आदेश औ<br>प्रमाण पत्र सोफ्टवेयर में दर्ज करना अनिवार्य है |<br>में उपलब्ध नहीं होंगी तभी प्र
- 
- 1. NOC लेने से पूर्व Excess/Shortage Report में परिक्षण करें कि वांछित दवा जिले के किसी स्वास्थ्य संस्था में Excessमात्रा में उपलब्ध तो नहीं है , अगर अन्य संस्थाओं उपलब्ध है तो संबधित संस्था से Inter Facility Transfer कराकर लिया प्रपत्नब्ध नहीं होंगी तभी प्राप्त किया जा सकेगा तथा अति आवश्यकता का रिमार्क में<br>ख करते हुए Urgent NOC प्राप्त किया जा सकता है |<br><u>nthly Indent:</u> यदि वांद्धित दवाएं सम्वंधित वेयर हाउस में उपलब्ध है इस स्थिति में<br>: जारी नहीं
	-
	- 3. यदि सम्बंधित दवा का वार्षिक मांगपत्र संचालनालय द्वारा शामिल नहीं किया गया है तो सम्बंधित दवा के NOC का Approval संबंधित संचालनालय के द्वारा प्रदान किया जावेगा |

(A) संस्था द्वारा अंकित किये गए दवाओं की संख्या के आधार पर जारी मासिक मांग पत्र का

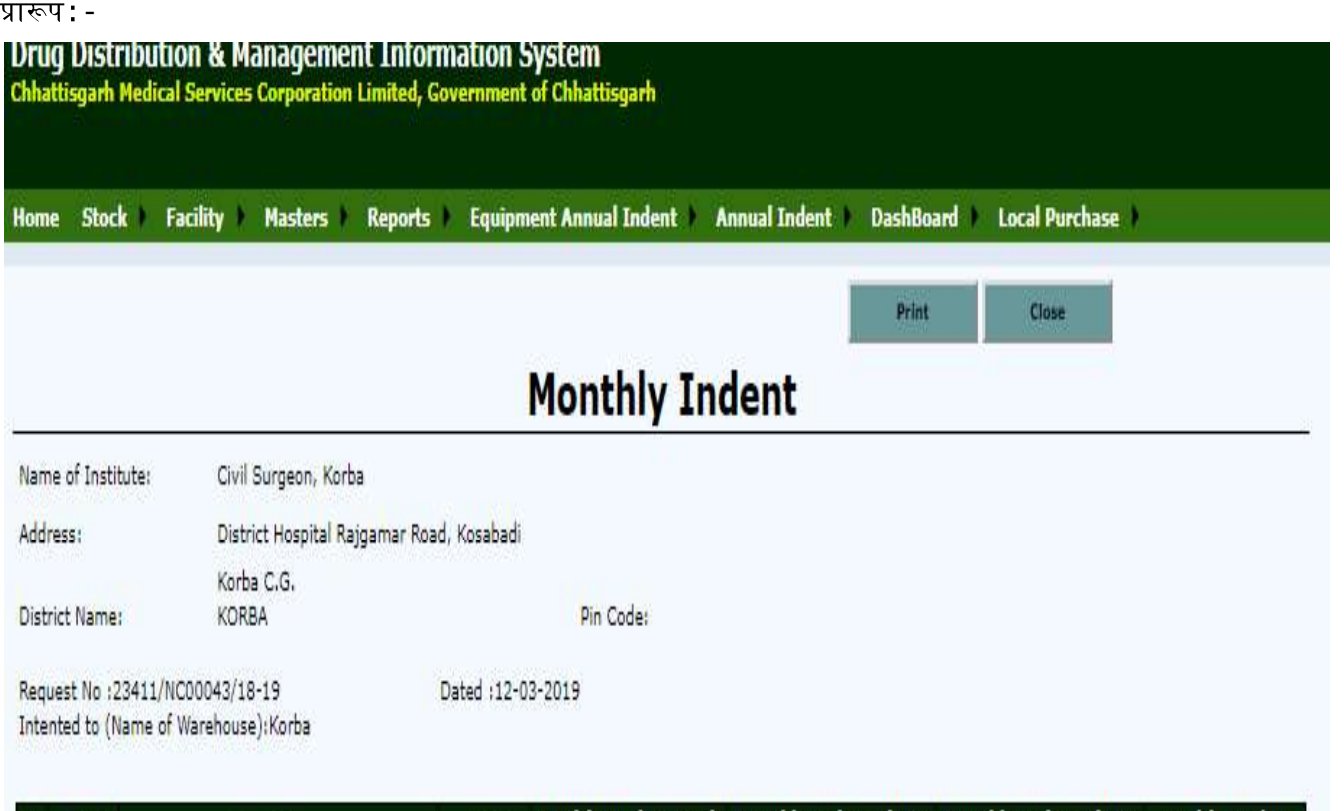

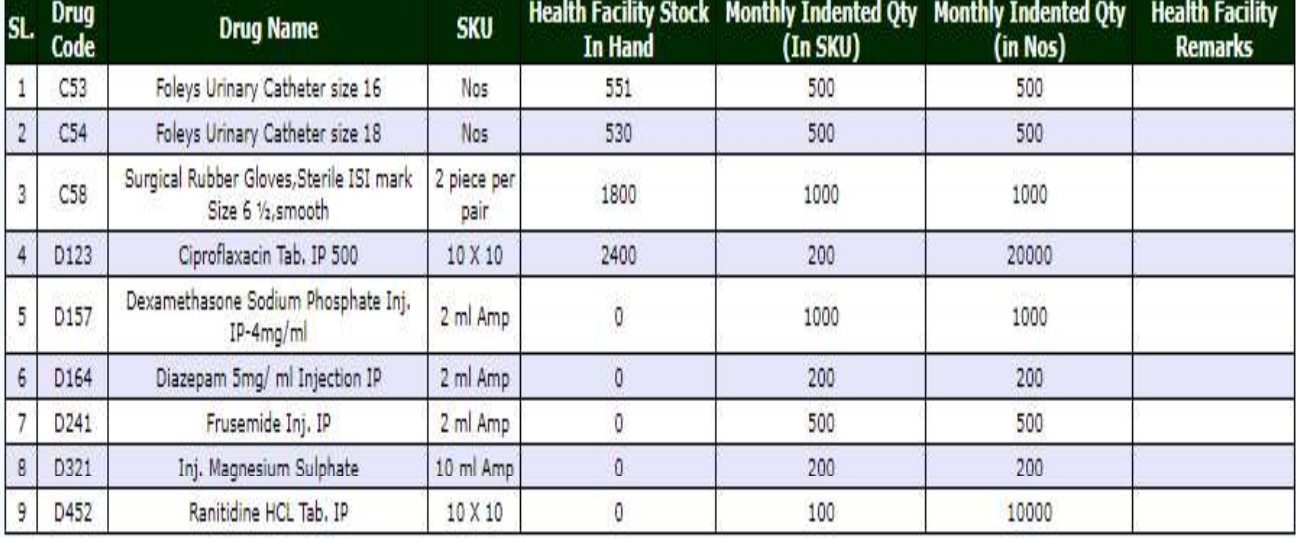

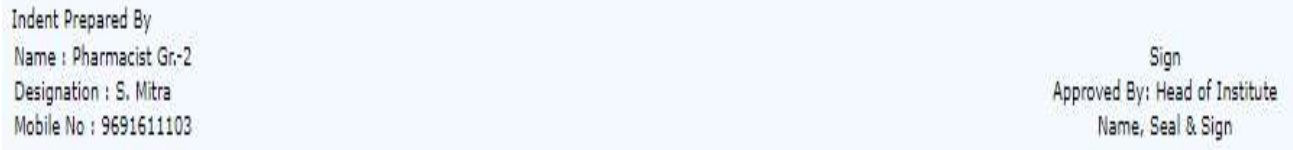

(B) संस्था द्वारा मांग की गई आवश्यक दवाएं (सम्बंधित वेयर हाउस में उपलब्ध नहीं) के प्राप्त NOC

का प्रारूप :-

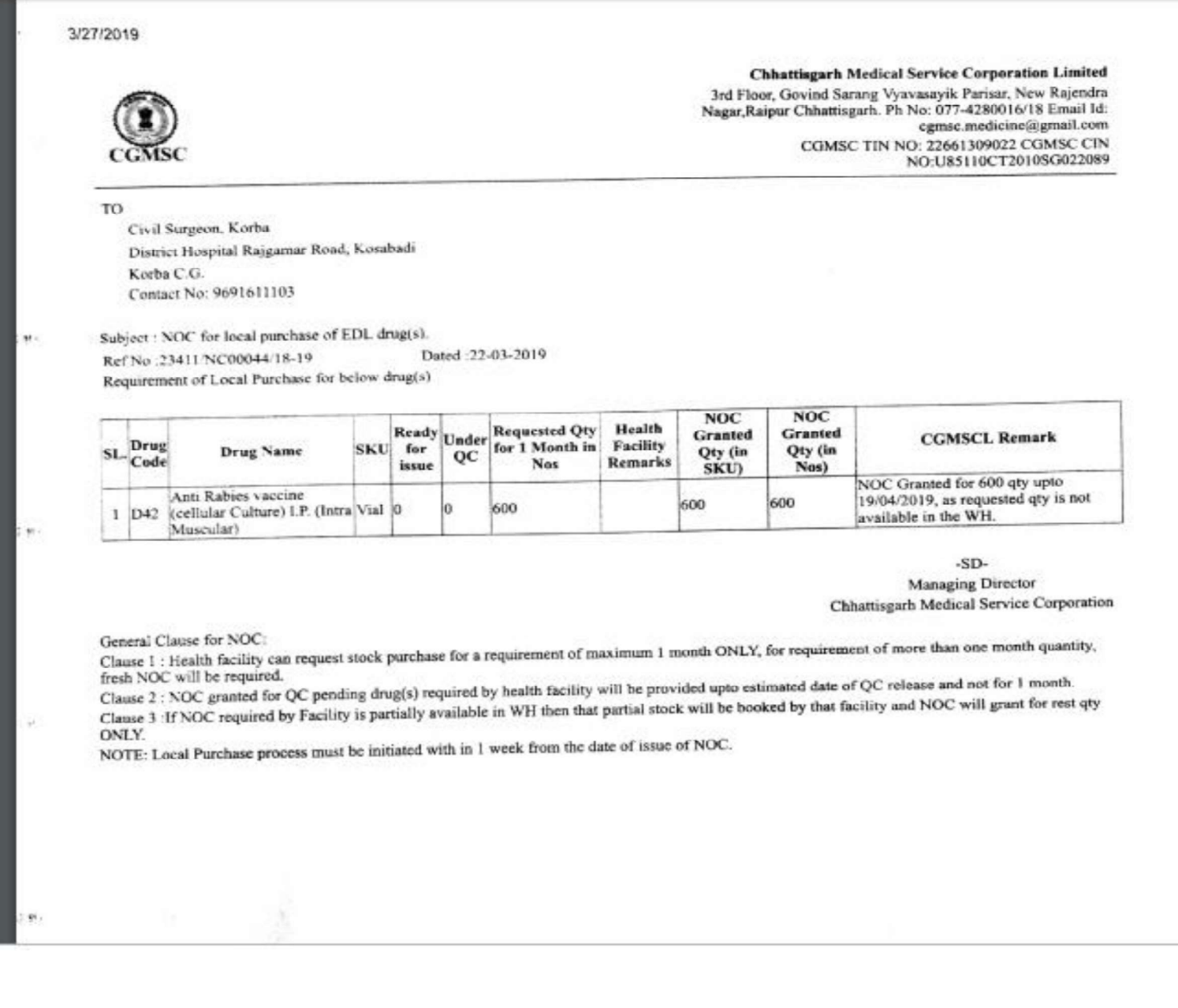

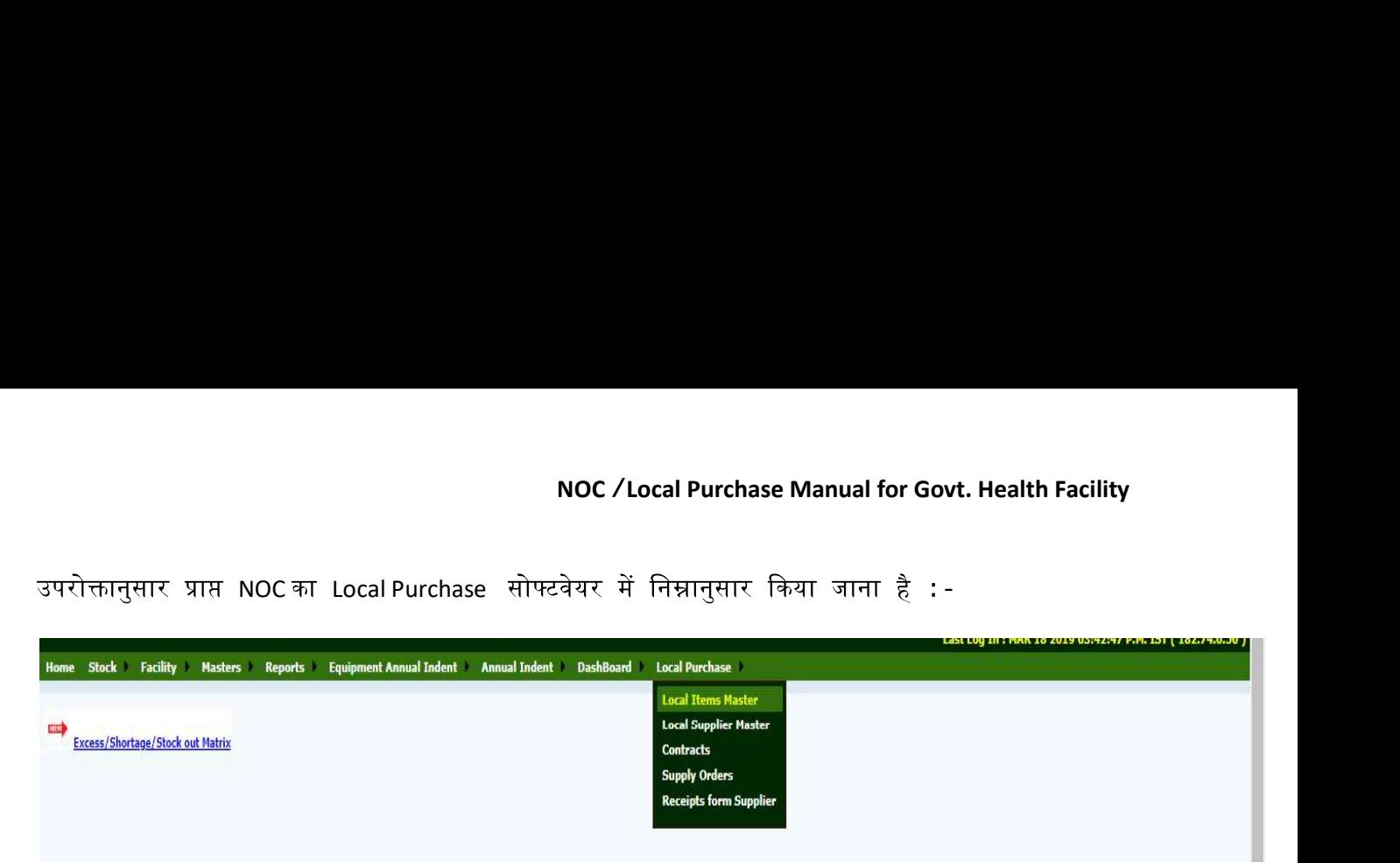

- 1) Contracts:स्थानीय क्रय करने से पूर्व सम्बंधित दवाओं का Contract /Supplier की मास्टर एंट्री किया जाना
- 2) Local Purchase Order based on NOC: प्राप्त NOC की संख्या के आधार पर\_स्थानीय क्रय आदेश जारी किया जाना | Non –EDL दवा हेतु System से NOC प्राप्त नहीं किया जा सकेगा परन्तु उसके Local Purchase Order को भी इसी प्रकार जारी करना आवश्यक है |
- 3) Receipt from Local Purchase : जारी किये गए क्रय आदेश के विरुद्ध दवाओं के batch No,Expiry आदि की जानकारी दर्ज करते हुए

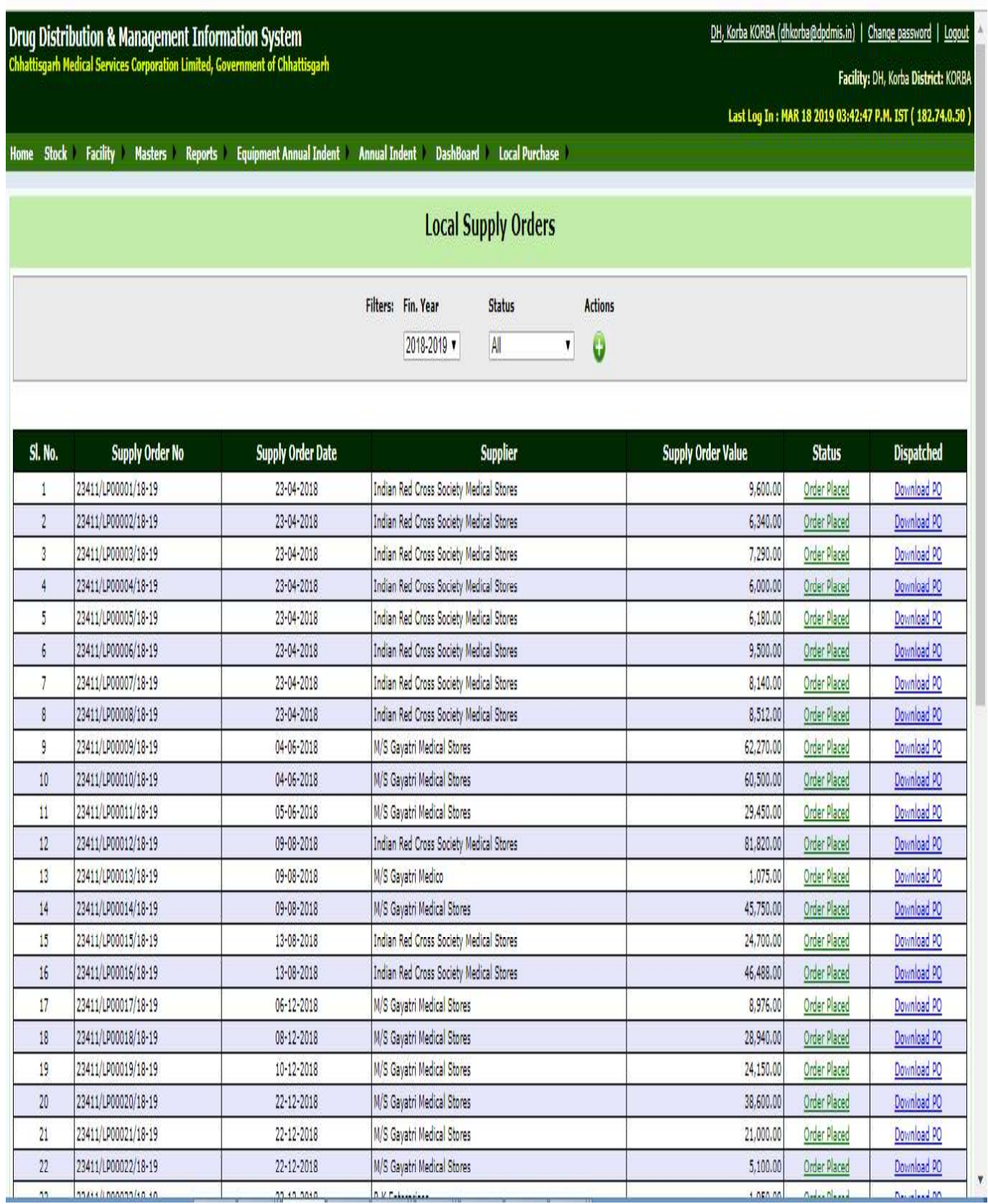

(C) प्राप्त NOC के विरूद्ध सोफ्वेयर द्वारा जारी किये गया स्थानीय क्रय आदेश का प्रारूप :-

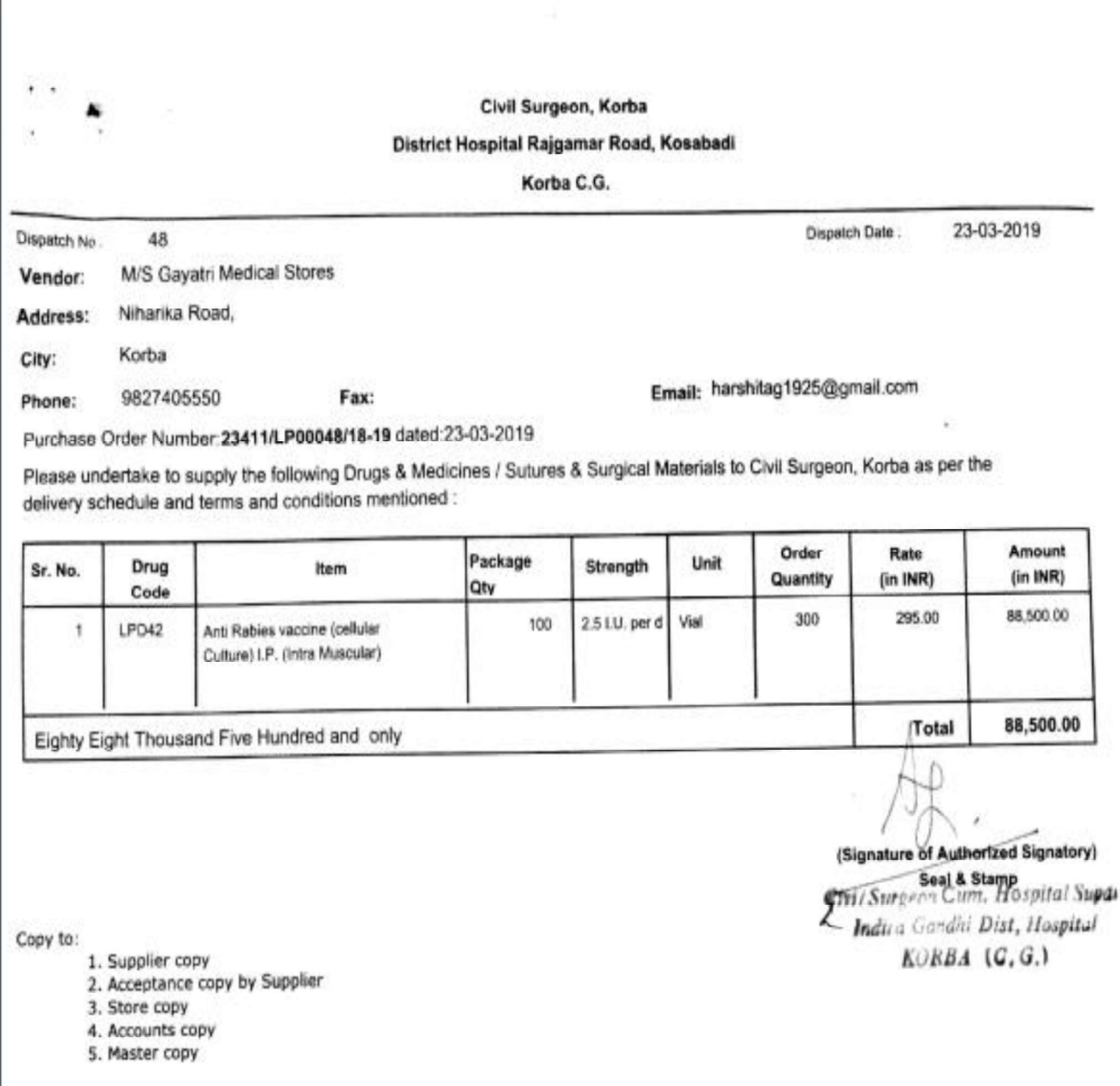

(D) Local Purchase Order Receipt: संस्था द्वारा जारी किये गए क्रय आदेश को दवाओं के प्राप्त होने की तिथि में प्राप्ति दर्ज करना आवश्यक है ताकि उसे स्टॉक में लिया जा सके **|** 

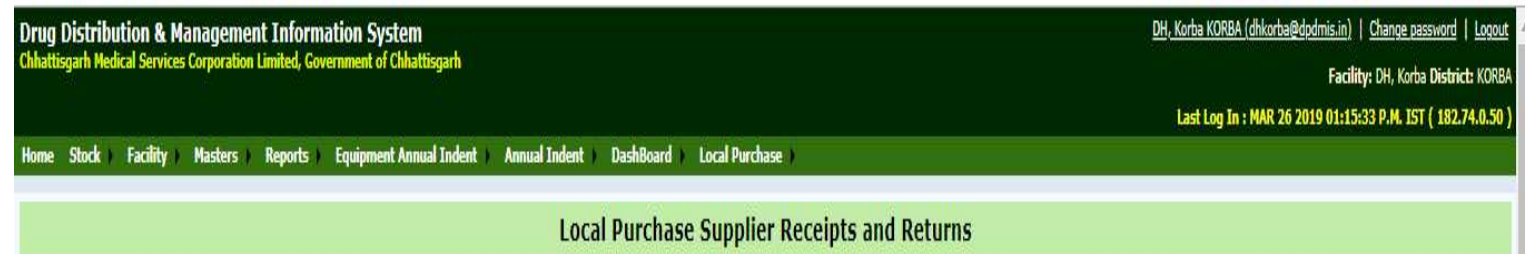

Filters: Fin. Year 2018-2019

Supplier Receipts

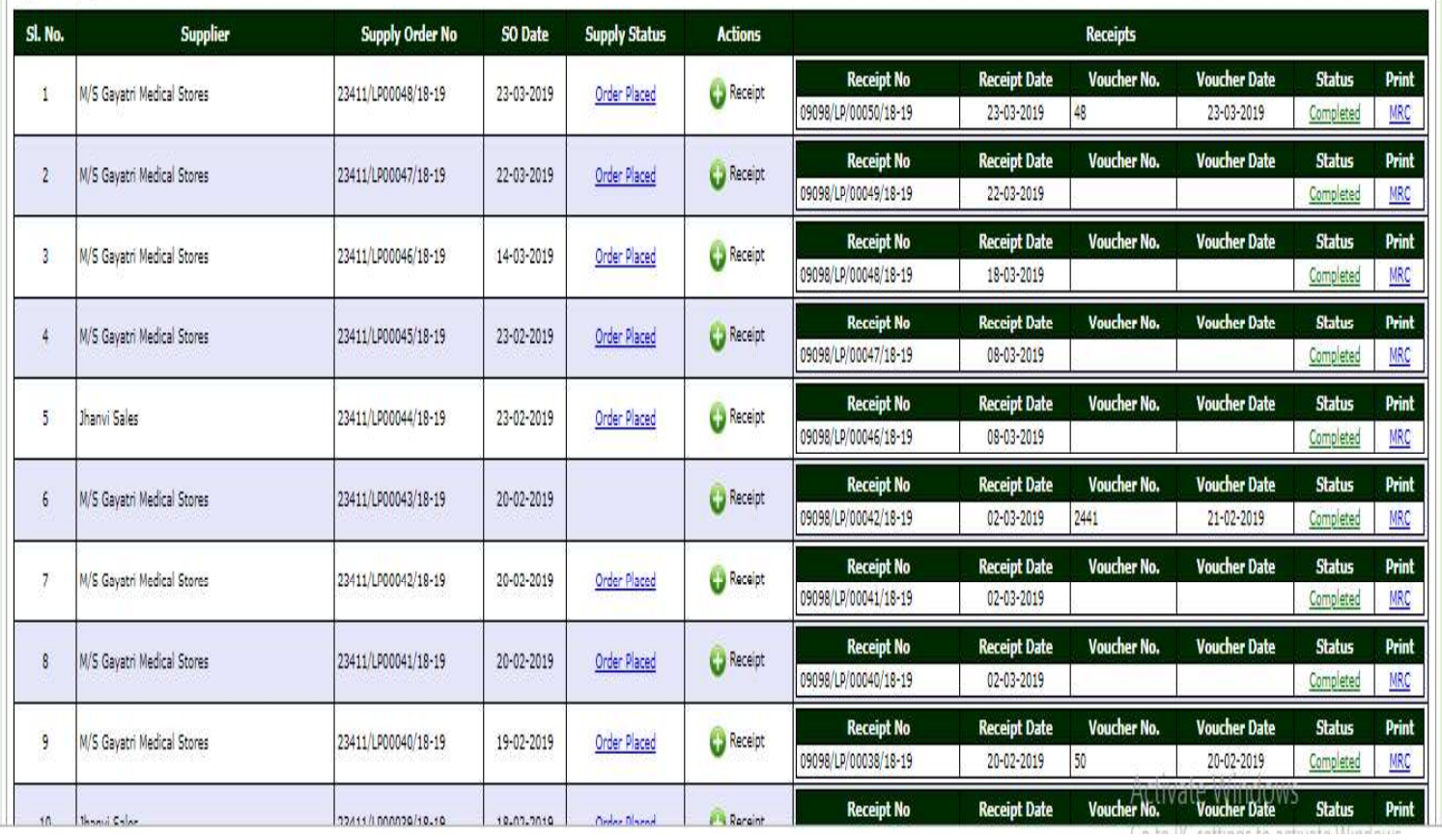

**x** 

<u>E) :</u> सभी प्रकार के प्राप्ति की एंट्री जैसे Batch No, Expiry Date, Quantity आदि की एंट्री करने के पश्चात 'Material Receipt

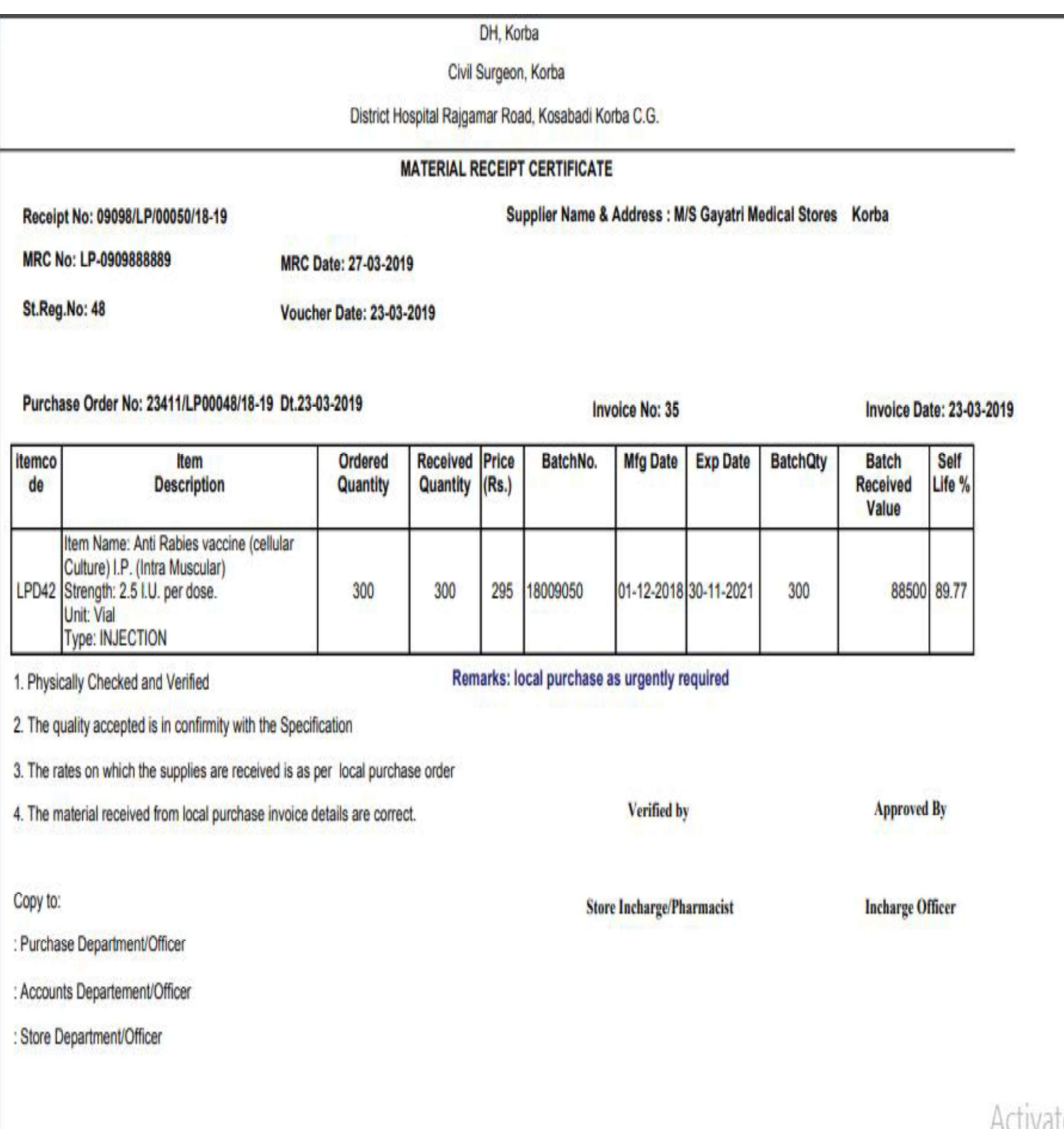

Certificate ' (प्राप्ति प्रमाण पत्र) प्रिंट कर अनुमोदन करें तत्पचात ही 'Complete' बटन में क्लिक करें | (F): प्राप्ति प्रमाण पत्र प्रिंट करने के पश्चात निम्नानुसार अनुमोदन (Signature/Seal) कर भुगतान हेतु भेजा जाना है तथा इस Certificateके आधार पर ही भुगतान किया जाना होगा |

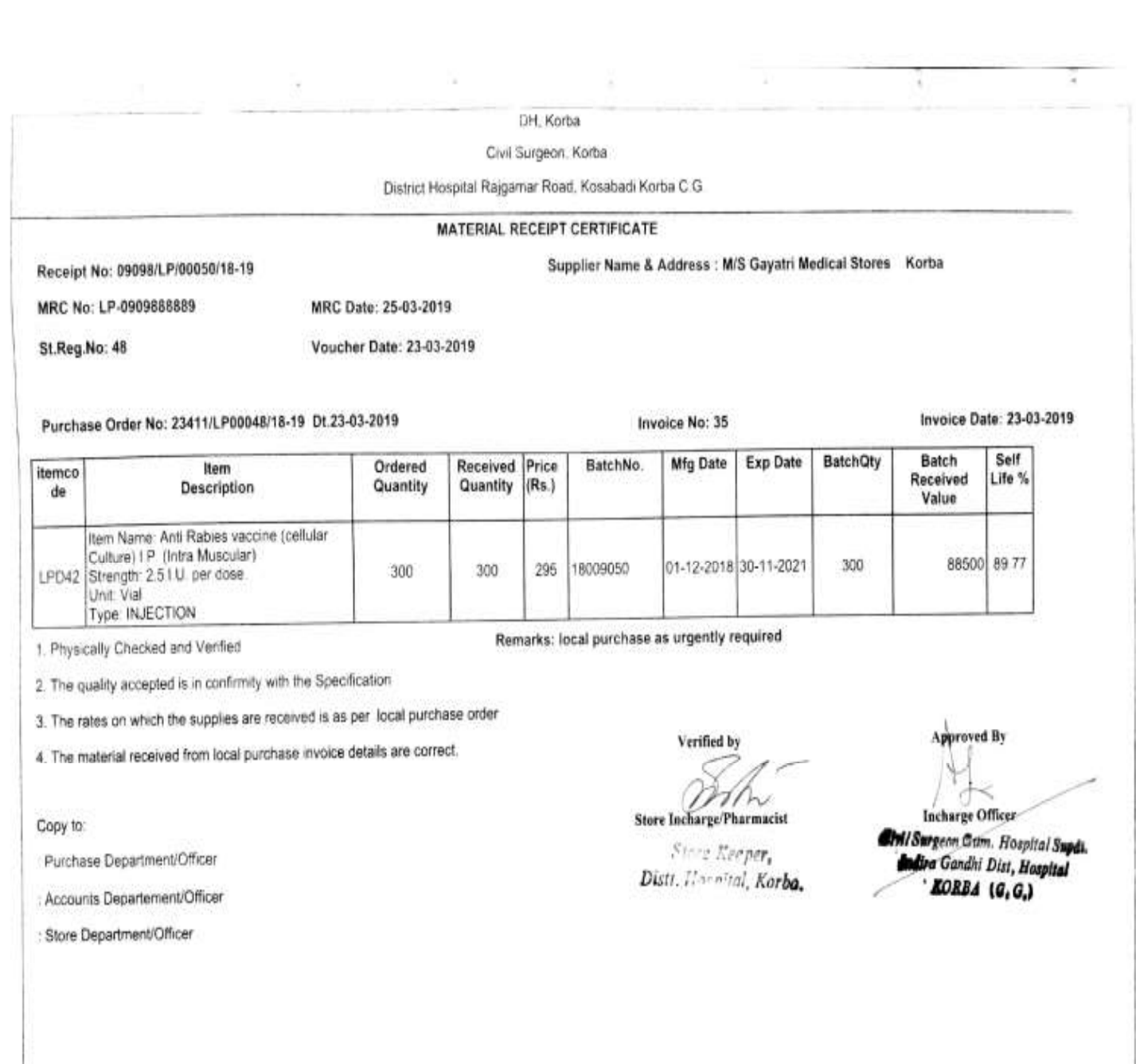